Bundesministerium Finanzen

# **FinanzOnline Ihre elektronische Arbeitnehmerveranlagung**

Ein Service für Bürger/innen.

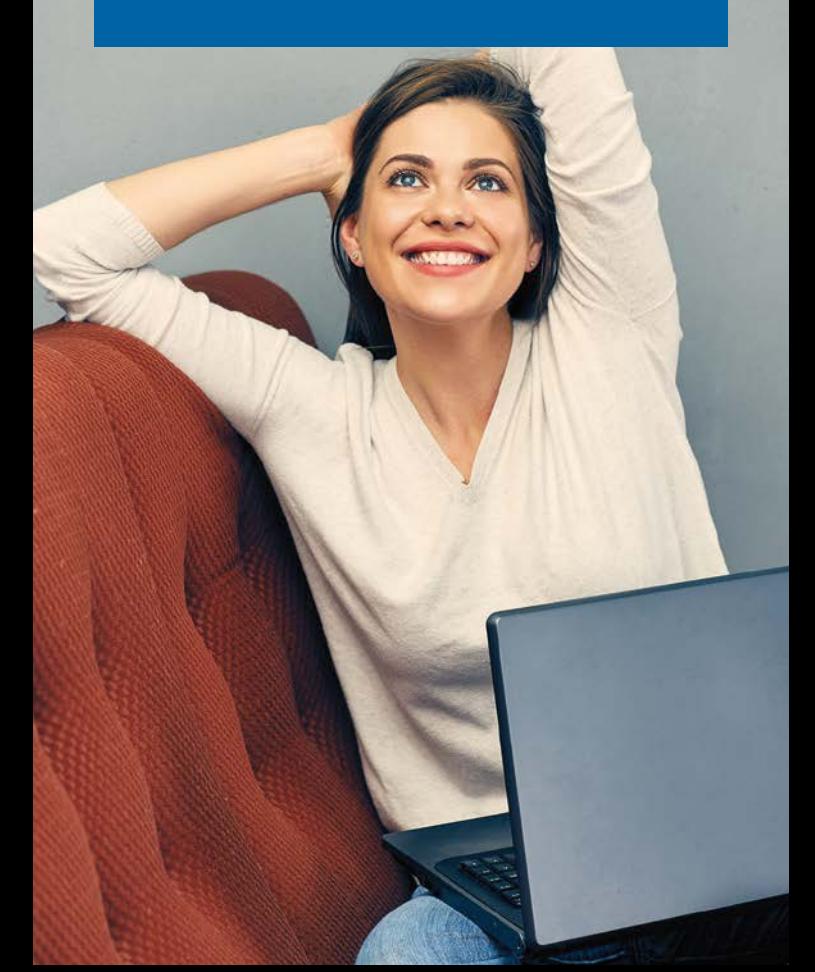

# Was ist FinanzOnline?

Mit FinanzOnline kommt das Amt zu Ihnen. Sie können Ihre Amtswege bequem von jedem Internetzugang aus, rund um die Uhr egal ob mit Computer, Tablet oder Handy erledigen.

#### **Können Sie FinanzOnline nutzen?**

Ja, alle Steuerzahler/innen mit Wohnsitz in Österreich können sich für FinanzOnline anmelden.

# **Ab welchem Alter ist eine Teilnahme an FinanzOnline möglich?**

Ab 14 Jahren können Sie FinanzOnline in eingeschränktem Umfang nutzen (Durchführung der Arbeitnehmerveranlagung). Mit 18 Jahren wird Ihnen automatisch der volle Umfang der Funktionen freigeschaltet.

#### **Wie melden Sie sich an?**

Sie haben mehrere Möglichkeiten für Ihre Anmeldung zu FinanzOnline:

- Auf [finanzonline.at](http://finanzonline.at) durch Aufruf von "Online-Erstanmeldung"
- Schriftlich (mittels Formular per Post oder Fax siehe "Wie erfolgt Ihre Anmeldung mit Formular")
- Persönlich bei jedem Finanzamt

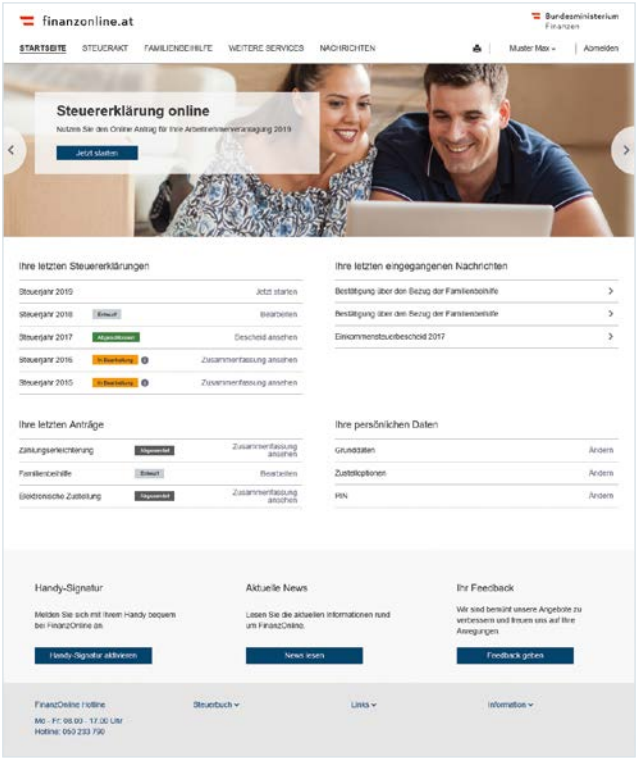

Für den Einstieg mit Handy-Signatur ist keine Erstanmeldung zu FinanzOnline erforderlich.

# **Wie legen Sie eine Benutzer-Identifikation**  (BENID) bei der "Online-Anmeldung" an?

Die BENID kann bei der Erstanmeldung frei gewählt werden, muss 8 bis 12 Stellen aufweisen und mindestens einen Buchstaben und eine Ziffer enthalten. Verwenden Sie keine Sonderzeichen sowie Umlaute und achten Sie bei der Eingabe auf Groß- und Kleinschreibung.

# **Was wird bei der Online-Anmeldung geprüft?**

Wenn Ihre personenbezogenen Daten (Grunddaten), die beim Finanzamt bereits gespeichert sind, mit den Anmeldedaten übereinstimmen, werden die Zugangskennungen vergeben:

- Teilnehmer-Identifikation (TID)
- Benutzer-Identifikation (BENID)
- Persönliche Identifikationsnummer (PIN)

Die Zugangskennungen werden zu Ihrer Sicherheit und eindeutigen Identifizierung mit persönlichem Rückscheinbrief (RSa) zugestellt.

## **Wie erfolgt Ihre Anmeldung mit Formular?**

Das Anmeldeformular FON 1 finden Sie zum Herunterladen auf [bmf.gv.at](https://bmf.gv.at) unter "Formulare". Sie können das ausgefüllte Formular an jedes Finanzamt senden (per Post oder Fax) oder persönlich abgeben.

Wenn Sie sich persönlich im Finanzamt anmelden, erhalten Sie nach Vorlage eines amtlichen Lichtbildausweises (z. B. Führerschein, Reisepass, Personalausweis oder Behindertenpass) Ihre Zugangskennungen sofort. In allen anderen Fällen erfolgt die Zustellung wie bei der Online--Anmeldung mit persönlichem Rückscheinbrief (RSa).

# **Wie steigen Sie in FinanzOnline ein?**

#### **Einstieg mit Bürgerkarte**

Für den Einstieg mit Bürgerkarte werden auf [finanzonline.at](http://finanzonline.at) folgende Möglichkeiten angeboten:

- Einstieg mit Mobiltelefon und Handy-Signatur (klicken Sie auf "Handy-Signatur")
- Einstieg mit eID (klicken Sie auf "EU-Login")

Eine Erstanmeldung zu FinanzOnline ist dafür nicht erforderlich.

Wie Sie beispielsweise Ihre Handy-Signatur aktivieren können, erfahren Sie über den Link "Informationen zur Handy-Signatur".

#### **Einstieg mit Zugangskennungen**

Geben Sie auf [finanzonline.at](http://finanzonline.at) Ihre persönlichen Zugangskennungen ein:

- Teilnehmer-Identifikation (TID)
- Benutzer-Identifikation (BENID)
- Persönliche Identifikationsnummer (PIN): Kann nach der Start-PIN gewählt und jederzeit geändert werden

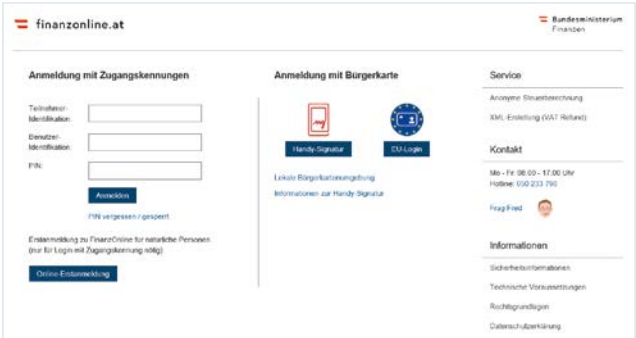

## **Was müssen Sie nach dem Ersteinstieg tun?**

Nach dem erstmaligen Einstieg müssen Sie die Start-PIN ändern.

# **Was ist bei der persönlichen Identifikationsnummer (PIN) zu beachten?**

Die PIN ist 8 bis 128 Stellen lang und muss mindestens einen Buchstaben und eine Ziffer enthalten, Umlaute und folgende Sonderzeichen sind möglich: !#\$%\*+,-./:;=?@\\_()[]{}|~

**Bitte beachten Sie:** Sie können die PIN jederzeit bei Ihren persönlichen Daten ändern.

### **Wann wird der Zugang gesperrt?**

Der Zugang wird zu Ihrer persönlichen Sicherheit vorübergehend gesperrt, wenn Sie die Zugangskennungen dreimal hintereinander falsch eingegeben haben. Um wieder in FinanzOnline einsteigen zu können, setzen Sie Ihre Zugangskennungen auf [finanzonline.at](http://finanzonline.at) über den Link "PIN vergessen/gesperrt" zurück.

Wenn Sie weder TID noch BENID wissen, beantragen Sie bei einem Finanzamt mit dem Formular FON 1 eine neue Start-PIN. Das Formular finden Sie auf [bmf.gv.at,](https://bmf.gv.at) unter "Formulare". Sie können das ausgefüllte Formular an jedes Finanzamt senden (per Post oder Fax) oder persönlich abgeben.

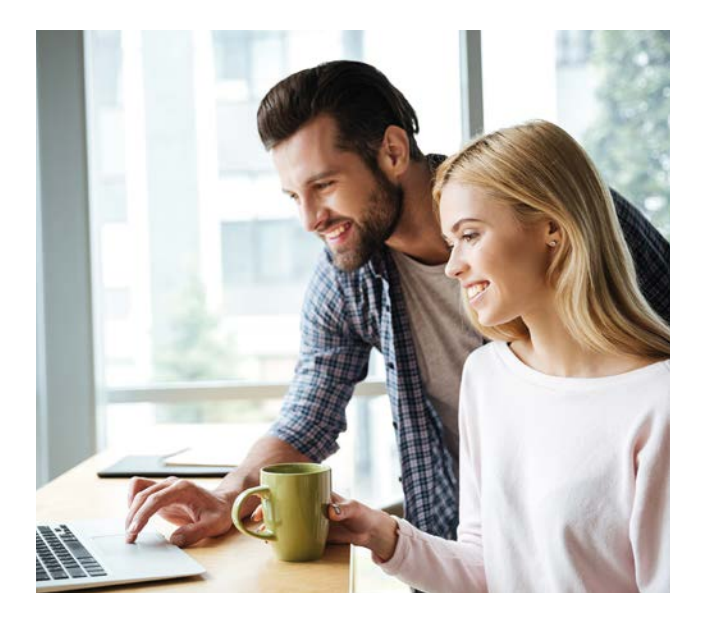

# **Wie gehen Sie bei der elektronischen Arbeitnehmerveranlagung vor?**

Rufen Sie auf der Startseite von FinanzOnline die Steuererklärung für das betreffende Jahr auf.

#### **Hinweis**

Ab der Erklärung 2019 wird der "Steuerassistent" angeboten – eine Ausfüllhilfe, die Sie mit Fragen durch die Arbeitnehmerveranlagung führt. Aufgrund Ihrer Angaben erhalten Sie eine individuelle Eingabeseite mit den für Sie relevanten Themenbereichen.

Nach Erfassung der Daten können Sie die Erklärung für eine spätere Bearbeitung speichern, eine Berechnung des voraussichtlichen Ergebnisses durchführen und die Erklärung an das Finanzamt senden.

# **Was geschieht mit den "Beilagen"?**

Belege sind nicht mehr anlässlich der Erklärungsabgabe zu übermitteln, sondern nur noch über Aufforderung durch das Finanzamt vorzulegen. Bewahren Sie jedoch Ihre Belege sieben Jahre lang auf.

#### **Können Sie Ihre persönlichen Daten ändern?**

Ja, Sie können jederzeit Änderungen bei Ihren persönlichen Daten durchführen, das sind beispielsweise Grunddaten wie IBAN, E-Mail-Adresse oder Telefonnummer. Eine Änderung des Zu- oder Vornamens sowie der Haupt- oder Nebenwohnsitzadresse kann ausschließlich über das Zentrale Melderegister erfolgen.

# **Können Bescheide elektronisch zugestellt werden?**

Ja, Bescheide werden jedem FinanzOnline-Teilnehmer elektronisch zugestellt. Die elektronischen Zustellungen finden Sie im Menü unter "Nachrichten".

Wenn Sie über die Zustellung des Bescheides per E-Mail informiert werden wollen, geben Sie dies bitte unter "Zustelloptionen" bekannt. Dort können Sie an der gewünschten Stelle ein Häckchen setzen und uns Ihre E-Mail-Adresse bekannt geben.

Falls eine elektronische Bescheidzustellung nicht gewünscht ist, geben Sie hierfür keine Zustimmung. Es erfolgt eine Papierzustellung.

#### **Bitte beachten Sie:**

Der Bescheid gilt mit dem Einlangen in Finanz-Online unter "Nachrichten" als zugestellt. Das ist wesentlich für Fristenlauf, Nachzahlungen und Beschwerde.

## **Wo finden Sie Ihre Nachrichten und versendeten Anträge?**

Nach dem Einstieg in FinanzOnline werden auf der Startseite Ihre aktuellsten Nachrichten und die zuletzt versendeten Anträge angezeigt.

Eine Auflistung aller Eingänge der letzten Jahre finden Sie im Menüpunkt "Nachrichten/Eingehende". Ihre bereits an die Finanzverwaltung übermittelten Anträge, finden Sie unter "Ausgehende" Nachrichten.

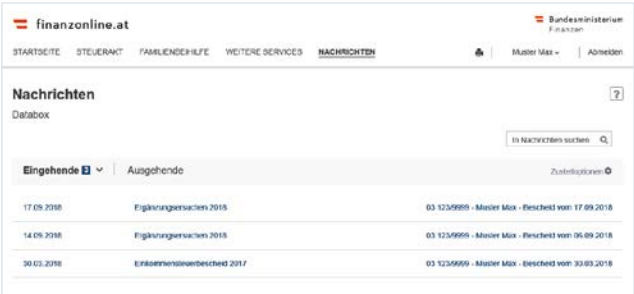

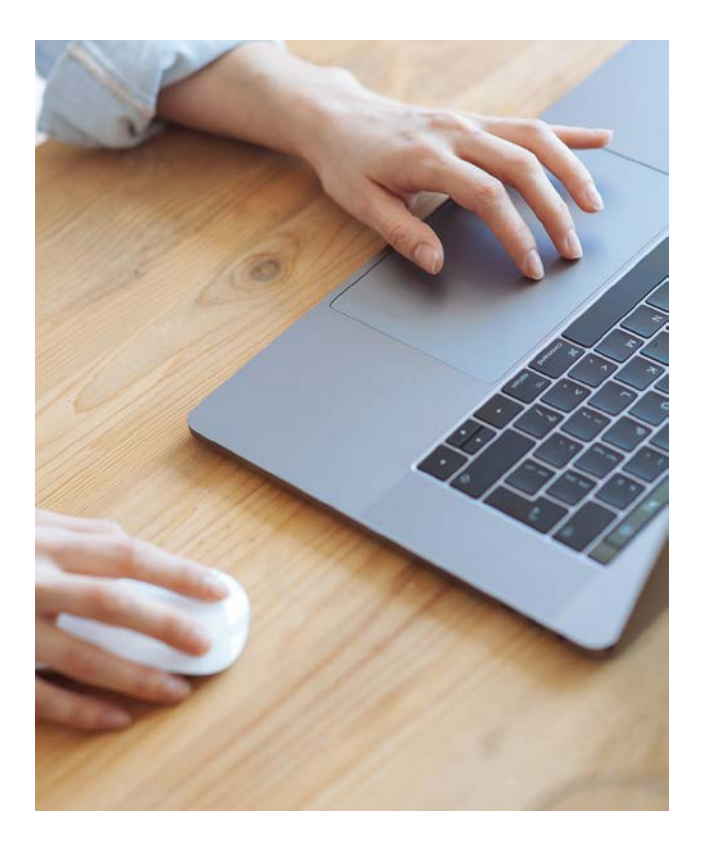

# **Kann die Entrichtung von Abgaben elektronisch erfolgen?**

Ja, in FinanzOnline können Sie eine elektronische Zahlung durchführen. Auf der Startseite in FinanzOnline finden Sie im Menü "Weitere Services/Zahlungsoptionen" die Funktion "Zahlung (extern)".

#### **Wie können Sie Ihr Steuerkonto abfragen?**

Sie können Daten im Zusammenhang mit Ihren Zahlungen, wie Buchungen, Rückzahlungen und Zahlungspläne im Menü "Weitere Services/Zahlungsoptionen" mit der Funktion "Steuerkonto" abfragen.

# **Wie können Sie Ihren Steuerakt abfragen?**

Informationen zu Ihrem Steuerakt, wie der aktuelle Bearbeitungsstand Ihrer Arbeitnehmerveranlagung, können Sie im Menüpunkt "Steuerakt" abfragen. Die Daten werden pro Jahr zusammengefasst. Hier können Sie auch Ihre Steuerbescheide und vom Dienstgeber übermittelte Lohnzettel aufrufen.

#### **Können Sie einen Bescheid ändern?**

Die Änderung eines Bescheides (z. B. durch Einbringung einer Beschwerde) können Sie im Steuerakt beim betreffenden Bescheid beantragen. Unter "Aktionen" wird durch Klick auf "Ändern" die Seite zur Auswahl des Antrages auf Bescheidänderung geöffnet. Den Antrag auf Bescheidänderung können Sie auch über das Menü "Weitere Services/Änderungen" aufrufen.

#### Gibt es eine "anonyme" Steuerberechnung?

Ja, auf [finanzonline.at](http://finanzonline.at) können Sie ohne Anmeldung dieses Service nutzen.

### **Wie beenden Sie FinanzOnline?**

Mit Klick auf den Menüpunkt "Abmelden". Wenn Sie innerhalb von 30 Minuten keine Eingaben vornehmen, wird FinanzOnline aus Sicherheitsgründen automatisch beendet.

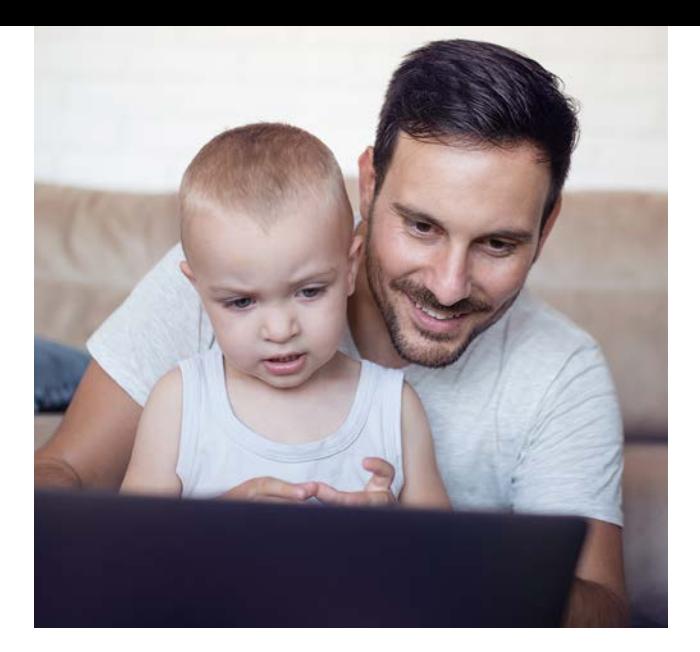

# **Welche Leistungen bietet Ihnen FinanzOnline?**

- Kostenlose Anwendung rund um die Uhr
- Amtsweg bequem von jedem Internetzugang aus mit jedem Endgerät
- Keine spezielle Software erforderlich
- Komfortable Benutzerführung mit dem Steuerassistenten und Online-Hilfe
- Hotline 050 233 790 in der Zeit von 8.00 bis 17.00 Uhr
- Möglichkeit zur jederzeitigen Änderung von persönlichen Daten, wie z. B. Bankverbindung, Telefonnummer oder E-Mail-Adresse
- Aktuelle Abfragen Ihres Steuerkontos (z.B. Kontostand) und Ihres Steueraktes (z. B. Lohnzettel)
- Elektronische Rückzahlungsanträge
- Elektronische Bescheidzustellung inkl. E-Mail-Verständigung
- Anonyme Steuerberechnung
- Möglichkeit zur Bescheidänderung
- Keine Papierbeilagen

#### **Der neue Steuerassistent**

Der Steuerassistent ist eine Ausfüllhilfe, die Sie mit Fragen durch Ihre Arbeitnehmerveranlagung begleitet. Mit Ihren Angaben wird eine individuelle Eingabeseite mit den für Sie relevanten Themen erstellt.

Bei bestimmten Fragen finden Sie weitere Informationen zum Thema mit "i" gekennzeichnet. Zusätzliche Hilfetexte werden beim Ausfüllen der Erklärung unter dem Fragezeichen-Symbol "?" angeboten.

Sie können jederzeit die Bearbeitung mit "Speichern und weiter" beenden, um zu einem späteren Zeitpunkt mit der Bearbeitung fortzufahren.

Wenn Sie den Steuerassistenten starten, werden in der "Vorbereitungs-Phase" die Themenbereiche aufbereitet, die Sie betreffen. Wichtig sind dabei auch Ihre "Persönlichen Daten": Falls sich etwas geändert hat, z. B. Ihre Bankverbindung, können Sie hier gleich Ihre aktuellen Daten bekannt geben.

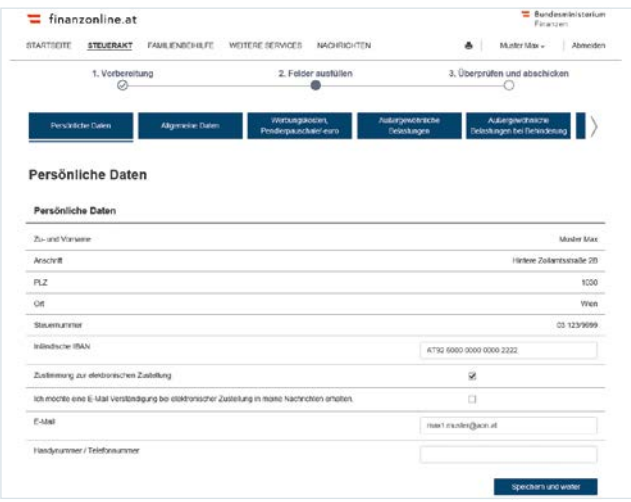

Im Bereich "Allgemeine Daten" geben Sie bitte unbedingt die Anzahl der inländischen gehalts- oder pensionsauszahlenden Stellen an. Nur so kann die Erklärung abgesendet werden!

# **Beispiel: Sie haben einen Fortbildungskurs für Ihre berufliche Tätigkeit besucht.**

Folgende Fragen sind für Sie relevant:

• Hatten Sie im betroffenen Jahr Ausgaben in Zusammenhang mit Ihrer beruflichen Tätigkeit oder Ihren Pensionseinkünften?

Wenn Sie mit JA antworten, wird der für Sie relevante Bereich "Werbungskosten" aufbereitet:

• Hatten Sie Ausgaben für Fort-, Ausbildung oder Umschulungen?

Mit JA erhalten Sie das Eingabefeld für Fortbildungs-, Ausbildungs- und Umschulungskosten, wo Sie den aufgewendeten Betrag direkt erfassen können.

Abschließend gelangen Sie in die Zusammenfassung der eingegebenen Daten, wo eine automatisierte Vorberechnung stattfindet. Hier wird rasch und unverbindlich ein Richtwert ermittelt. Allerdings ist diese Vorberechnung nur dann möglich, wenn alle Grundlagen erfüllt sind, z. B. die Lohnzettel vom Arbeitgeber bereits übermittelt wurden.

Wenn alle Angaben korrekt und vollständig sind, ist dies noch zu bestätigen und die Erklärung kann abgesendet werden.

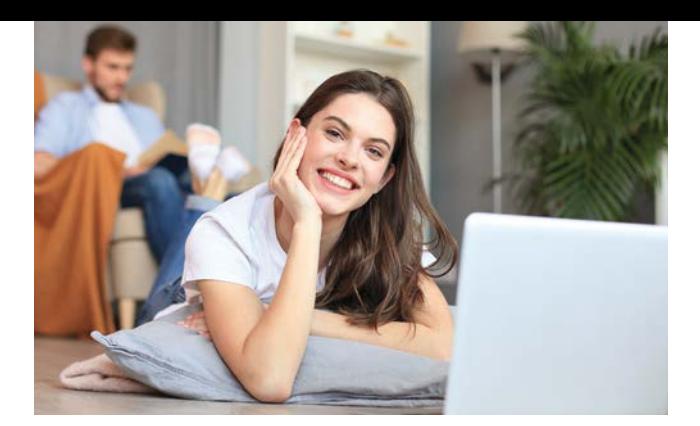

# **Wo finden Sie weitere Informationen zu FinanzOnline?**

Auf [finanzonline.at](http://finanzonline.at) bietet der Chatbot "Fred" die Möglichkeit, sich über verschiedene Themen zu informieren.

In FinanzOnline selbst wird ein "Steuerassistent" für die Beantragung der Arbeitnehmerveranlagung sowie eine detaillierte Online-Hilfe angeboten. Änderungen werden in Form von News bekannt gegeben.

Die FinanzOnline Hotline steht Ihnen für alle Fragen telefonisch unter 050 233 790 von Montag bis Freitag, von 8.00 bis 17.00 Uhr österreichweit zum Ortstarif zur Verfügung.

Weitere Informationen zur Arbeitnehmerveranlagung finden Sie auf [bmf.gv.at](https://bmf.gv.at) und im aktuellen Steuerbuch.

Bei Fragen zu persönlichen Steuerangelegenheiten wenden Sie sich bitte an Ihr Finanzamt.

#### **Impressum** Medieninhaber, Verleger und Herausgeber: Bundesministerium für Finanzen Öffentlichkeitsarbeit, Kommunikation und Protokoll Johannesgasse 5, 1010 Wien Für den Inhalt verantwortlich: BMF, Sektion I Grafik: [Inga Seidl Werbeagentur](http://www.ingaseidl.com) Fotos: Adobe Stock Druck: Druckerei des BMF Wien, Dezember 2019

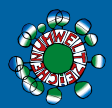

– gedruckt nach der Richtlinie "Druckerzeugnisse" des Österreichischen Umweltzeichens, Druckerei des Bundesministeriums für Finanzen, UW-Nr. 836

Nähere Informationen finden Sie auch auf [www.facebook.com/finanzministerium](http://www.facebook.com/finanzministerium)

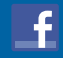

[bmf.gv.at](https://bmf.gv.at)